- **First a little background on some things that I had a hard time with at the start.**
- **My wording of these may not be correct but I hope it at least gives the correct information in a way that people like me can understand.**
- **Mach4 is not exactly one big program. It is made of several smaller programs that work together. I have heard them referred to as "chunks" I believe. Sometimes things done in one part are not immediately seen in another part. Example: If running a macro the GUI LED's and DRO's are not updated until the macro finishes running.**
- **Something that works in a button may not work in a macro. Example: mcAxisHome works in a button but not in a macro. I have been told both it will and it won't but I could not get it to work in a macro. Also, reading and writing to a DRO will work realtime in a**

**button but not a macro.**

- **The mc calls can be found at C:\Mach4Hobby\Docs\Mach4CoreAPE.chm**
- **The scr calls can be found online at (thanks to Brett and Craig); <https://www.machsupport.com/forum/index.php?topic=39762.0>**
- **Whenever possible use the mc calls and codes to get and set variables \ information not the scr calls.**
- **Registers are a great way to get information from one part of Mach4 to another. They are updated immediately across all parts of Mach4.**
- **The main part of Mach4 has a PLC built in. The PLC runs constantly in the background and can be used to do things depending on a register setting or a physical button push on the machine. Example: I have a physical button on one of my machines that is used as a pause button. I have also used it to look at a register and when the register changed to 1 it did an action.**
- **In the following sections I will explain how to get to the PLC and how to make new registers as well as use the registers.**
- **I am going to try starting with the simplest and working my way up.**
- **Macros go in the macros folder of whatever profile you are using.**
- **Use macro numbers of 100 and up other than m162 & m163 (laser).**

• **Macros can use a name instead of a number.**

Name()

## **Example:**

toolheightset()

• **Here is the format of a macro.**

```
function m#()
      your code
end
if (mc.mcInEditor() ==1) then
      m#()
end
```
**The last 3 lines let you run or step through the macro while in the editor.**

## **Example: (for this example the GetInstance is not needed but….)**

```
Function m111()
      local inst = mc.mcGetInstance()
     mc.mcCntlGcodeExecute ("G0 X10.050")
end
if (mc.mcInEditor() ==1) then
     m111()
end
```
• **Comments are very helpful in your code. Put - - in front of anything you want to comment out. Example:** 

```
-- this is a comment
```
• **Some things need numbers (math calculations) and others need a string (registers). To change to a number.**

```
local variable = tonumber(value)
```
**Example:**

local Number = tonumber(3.0)

**or**

 $local$  Num =  $3.0$ local Number = tonumber(Num)

```
To change to a string.
```
local variable = tostring(value)

# **Example:**

local String = tostring(3.0)

**or**

local  $Str = 3.0$ local String = tostring(Str)

• **One thing that is needed at the start of any code is the following.**

Local inst = mc.mcGetInstance()

• **How to make the program pause for a set amount of time in a button, macro or in the PLC.**

**I use this to allow air cylinders to complete their stroke.**

```
wx.wxSleep(seconds)
```
wx.wxMilliSleep(milliseconds)

## **Example:**

wx.wxSleep(1) wx.wxMilliSleep(1000)

# • **How to read a DRO's value.**

local variable = scr.GetProperty('DRO Name', 'Value')

# **Example:**

local StartPos = scr.GetProperty ('dro Current Pos Y', 'Value')

# • **How to write to a DRO.**

scr.SetProperty('DRO Name', 'Value', tostring(variable)) **Example:** local Temp = 3.00

scr.SetProperty ('droTempPos', 'Value', tostring(Temp)) **\*\*If the DRO has an mc call use that instead\*\***

# • **How to get a LED's state.**

local variable = scr.GetProperty('LED Name', 'Value')

# **Example:**

local StartSet = scr.GetProperty ('LEDStartComplete', 'Value')

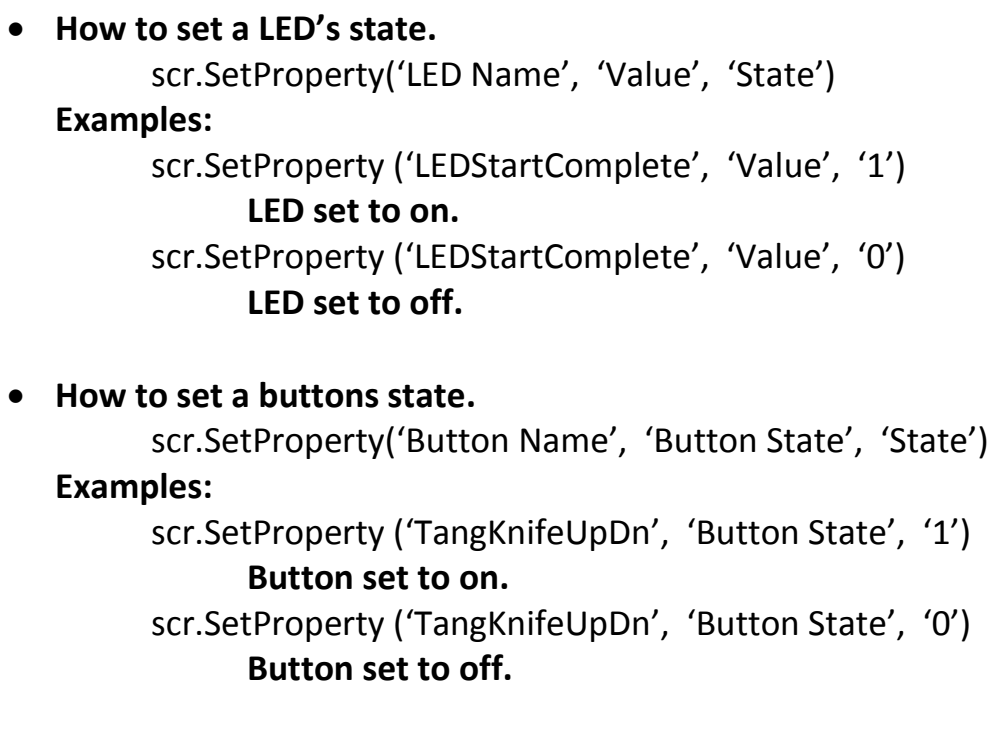

#### • **How to get an input or output state.**

variable = mc.mcSignalGetHandle(inst, signal name) variable2 = mc.mcSignalGetState(variable)

## **Examples:**

hsig = mc.mcSignalGetHandle(inst, mc.ISIG\_MOTOR0\_HOME) MatHome = mc.mcSignalGetState(hsig)

## **Returns a 1 or 0 depending on if motor 0 has been homed.**

hsig2 = mc.mcSignalGetHandle(inst, mc.OSIG\_OUTPUT8) ArmDown = mc.mcSignalGetState(hsig2)

**Returns a 1 or 0 depending on if output 8 is activated or not.**

#### • **How to set an output state.**

variable = mc.mcSignalGetHandle(inst, signal name) mc.mcSignalSetState(variable, state)

## **Examples:**

notch = mc.mcSignalGetHandle(inst, mc.OSIG\_OUTPUT8) mc.mcSignalSetState(notch, 1)

**Turns output 8 active or on.**

mc.mcSignalSetState(notch, 0)

**Turns output 8 inactive or off.**

• **How to run G Code in a button, macro or screen script.**

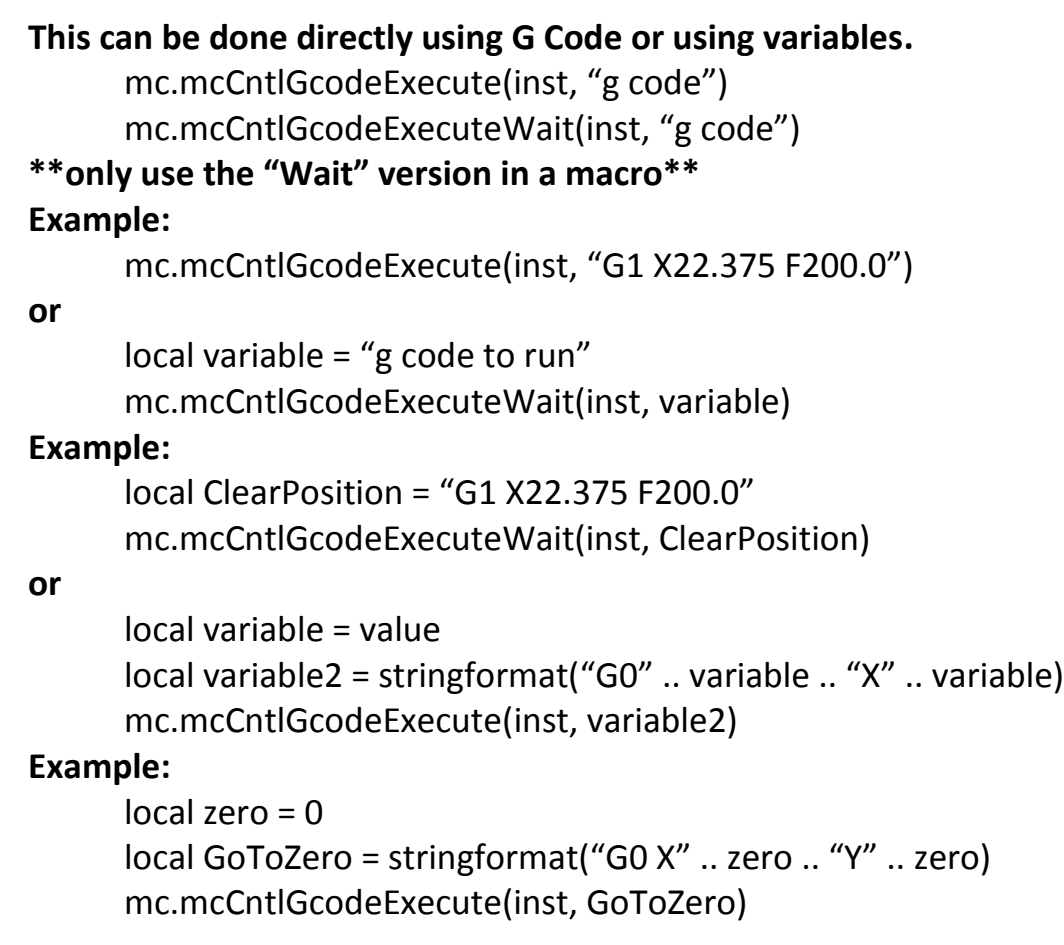

• **To run a function from a button.**

function name()

## **Example:**

function toolcal()

• **To call an m code or function from an m code or function.**

**\*\*This will not work while in editor\*\***

**\*\*all functions & m code macros are compiled into a single file called mcLua.mcc\*\***

```
**so a function or m code can call another function or m code**
```

```
**Do not use GcodeExecute command**
```

```
m#()
     name()
Example:
     m101()
```
**or**

**or**

```
settool()
```
• **Message box**

**This can be used to let you know an action has been completed or anything else you need to know is done or needs doing such as a note to change the tool.**

wx.wxMessageBox('message')

**Example:**

local inst = mc.mcGetInstance() wx.wxMessageBox('Hello, now click the button')

- **How to turn on Registers. Go to Configure, Control, Plugins tab then place a green check next to Regfile.**
- **How to make a new Register.**

**Go to Configure, Plugins then Regfile.**

**Click on the green plus sign.**

**Give the register a name. (no spaces)**

**Give the register a starting value.**

**Put in a longer description.**

**Persistant**

**A green check will keep value on exit from Mach4. A red x will start every new start of Mach4 with the starting value.**

# • **How to read a Register.**

```
local variable = mc.mcRegGetHandle(inst, 'path')
local variable2 = mc.mcRegGetValue(variable)
```
# **Examples:**

local hreg = mc.mcRegGetHandle(inst, 'Encoder\_0') local EncRawVal = mc.mcRegGetValue(hreg)

**or**

local hreg = mc.mcRegGetHandle(inst, 'ESS/EncRaw') local EncRawVal = mc.mcRegGetValue(hreg)

**or**

```
local hreg = mc.mcRegGetHandle(inst, 'iRegs0/NotchTime')
local EncRawVal = mc.mcRegGetValue(hreg)
```
# **Mach4 Lua Programming for Dummies** June 17, 2020

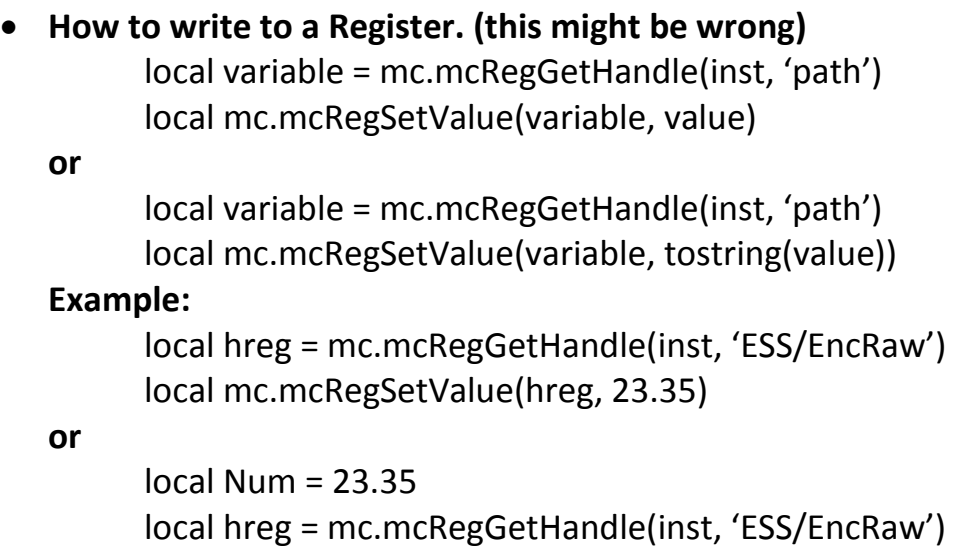

local mc.mcRegSetValue(hreg, tostring(Num))